# **Ngenius Network Payment Gateway Extension - Magento 2**

• [Installation](#page-0-0)

- [Backend Configuration \(Admin side\)](#page-1-0)
- [Backend Functionality](#page-2-0)
- [Frontend Functionality](#page-4-0)
- [Demo](#page-5-0)
- [FAQs](#page-5-1) • [Support](#page-5-2)
- [Additional Services](#page-6-0)

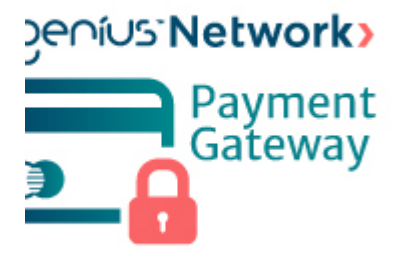

### <span id="page-0-0"></span>Installation

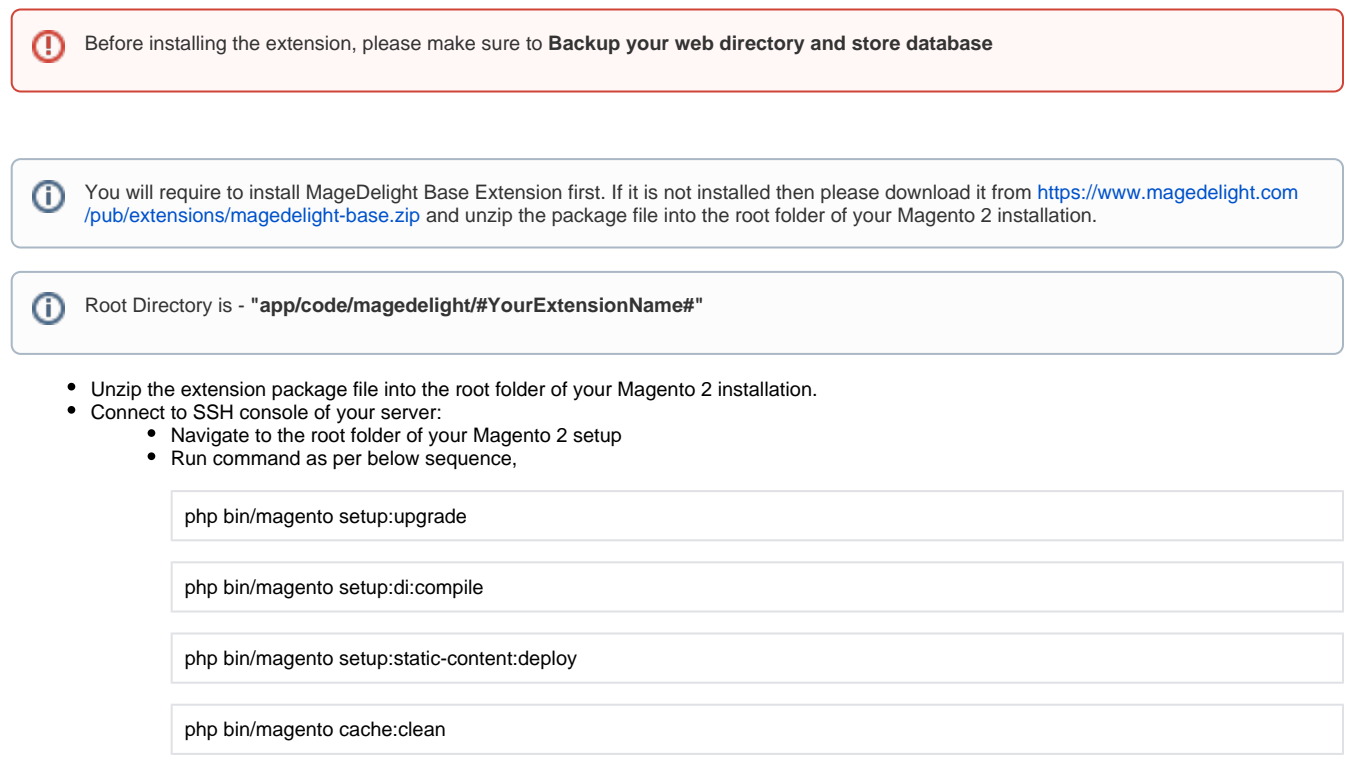

• log out from the backend and log in again

If you are using Magento 2.3 or later then you do not need to activate license. Extension will be activated with silent activation mechanism Δ and does not require activation keys to be entered manually.

# <span id="page-1-0"></span>Backend Configuration (Admin side)

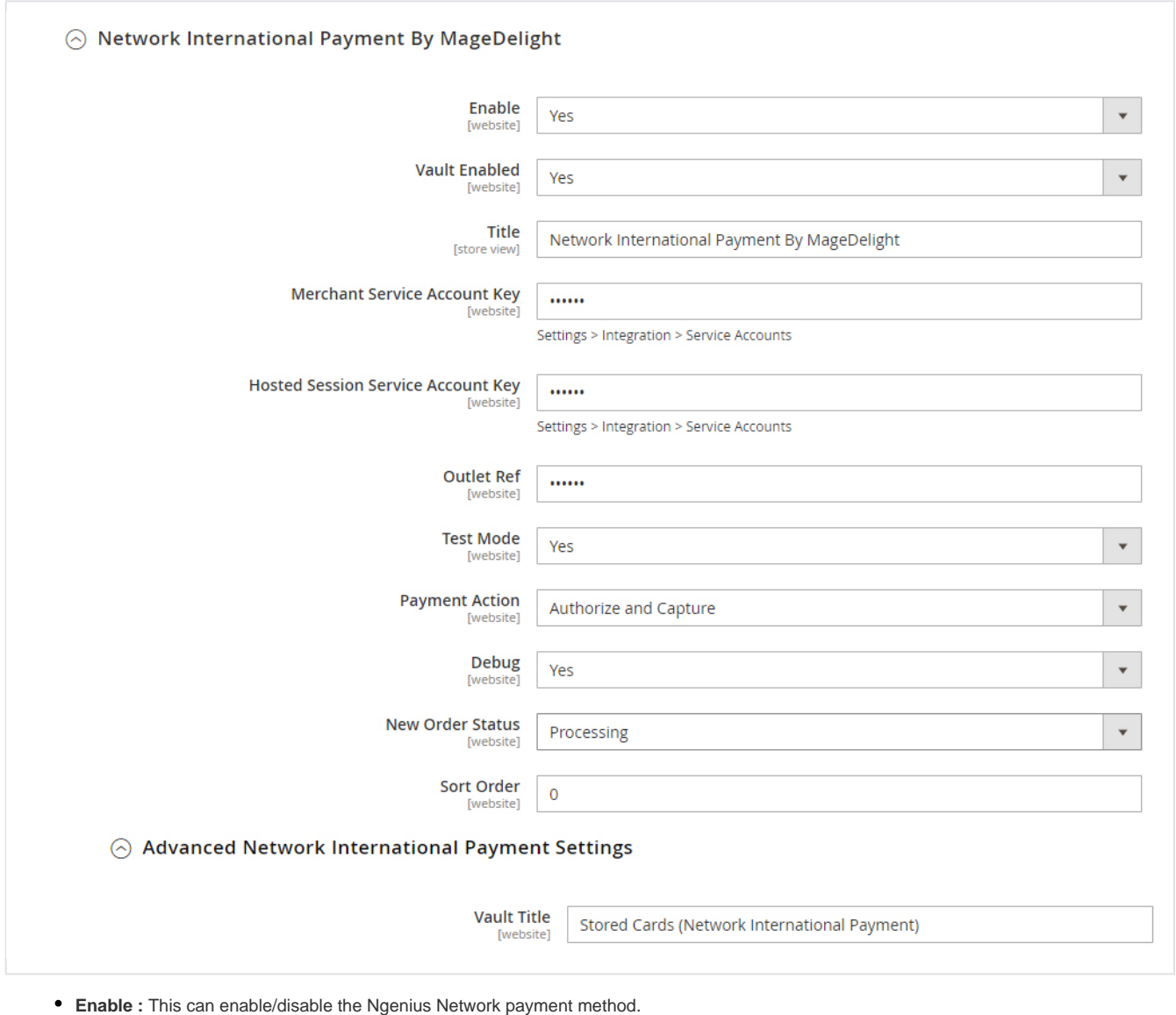

- **Vault Enable :** This can enable / disable Default Magento Vault.
- **Title:** Here you can define the label for Ngenius Network Payment method that will display in
	- 1. Payment section of one page checkout.
		- 2. Payment information of order, invoice, credit memo and shipment section.
- **Merchant Service Account Key:** Merchant can define Transaction Key that is associated with current Ngenius Network merchant account.
- **Hosted Session Service Account Key :** Merchant can define Hosted Session Service Account Key that is associated with current
- Ngenius Network merchant account.
- **Outlet Ref :** Merchant can define Outlet Reference Key that is associated with current Ngenius Network merchant account.
- **Test Mode**: Admin can define the mode of Ngenius Network Payment method of web shop. Merchant can set either "Yes"/ "No" for this option depends on the environment of web shop (Production or Development).
- **Payment Action**: Admin can define the payment action that would take on successful order placed by user. Admin can choose,
- **Authorize and Capture**: This payment action will directly capture the requested amount from the customer credit card on placing an order from frontend or backend. Invoice will automatically create when user successfully place an orders.
- $\bullet$ **Authorize Only**: This payment action will only authorize the requested amount on the credit card of customer on placing an order from frontend or backend.
- **Debug**: This option defines the debugging mode of Ngenius Network payment method. Admin can choose "Yes / No" depending on the Production / Development environment if web site. Normally this option should only enabled for development environment.
- **New Order Status**: This option defined the order status after successful processing the order.
- **Sort Order**: This option defined the sort order of payment method on the payment step on checkout one page of frontend.
- **Vault Title:** Provide custom vault title.

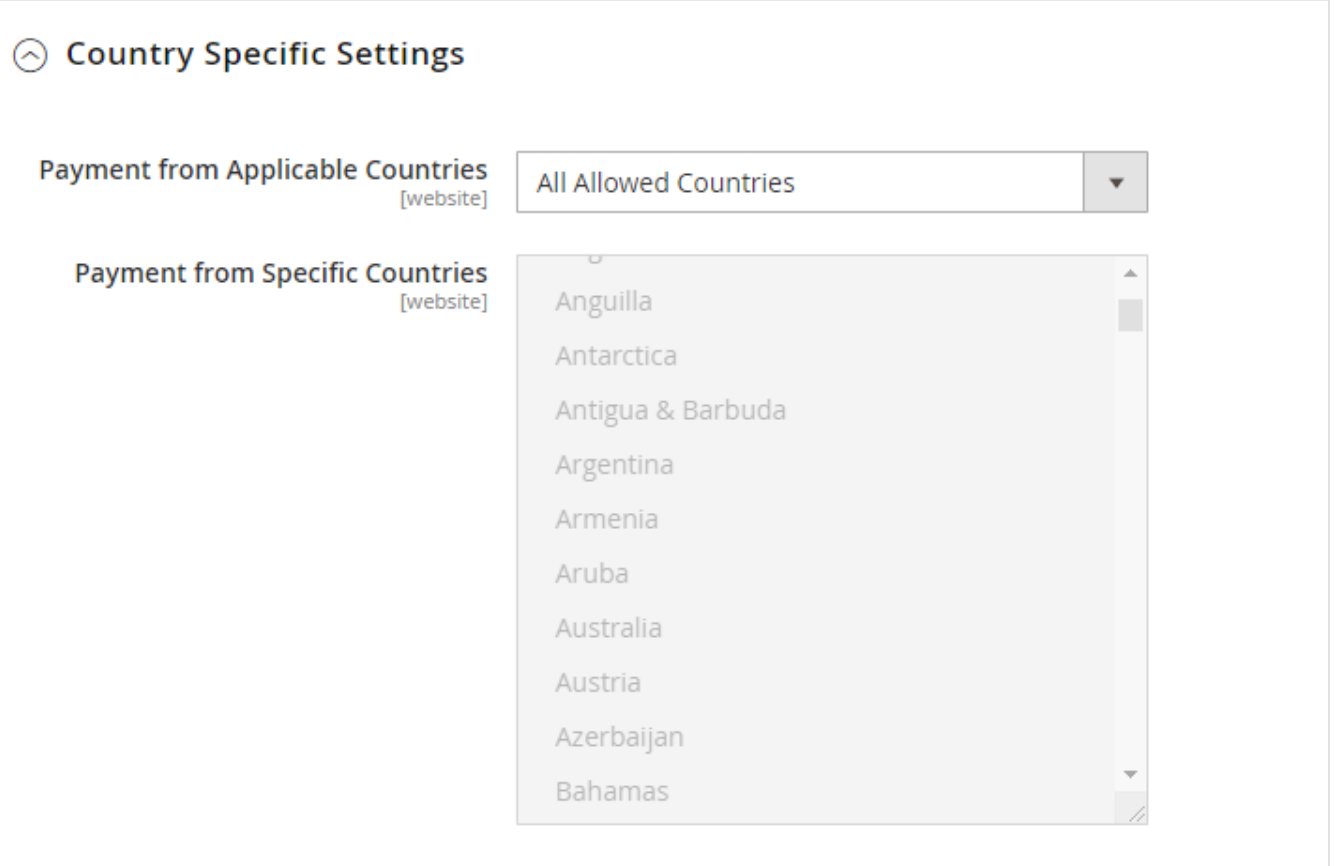

- **Payment from Applicable Countries**: This option allow admin to configure Ngenius Network payment gateway for specific countries, By selecting "All Allowed Countries" from this option will make Ngenius Network payment method for customers from all the countries
- By selecting "Specific Countries" from this option will make Ngenius Network payment method for customers from specific countries. **Payment from Specific Countries**: This option will only enabled if "Payment from Applicable Countries" option will set to "Specific Countries".
- This option will be multi select option so admin can choose one or more countries from this fields for which this payment method will be display on payment section.

### <span id="page-2-0"></span>Backend Functionality

#### #000000076

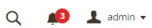

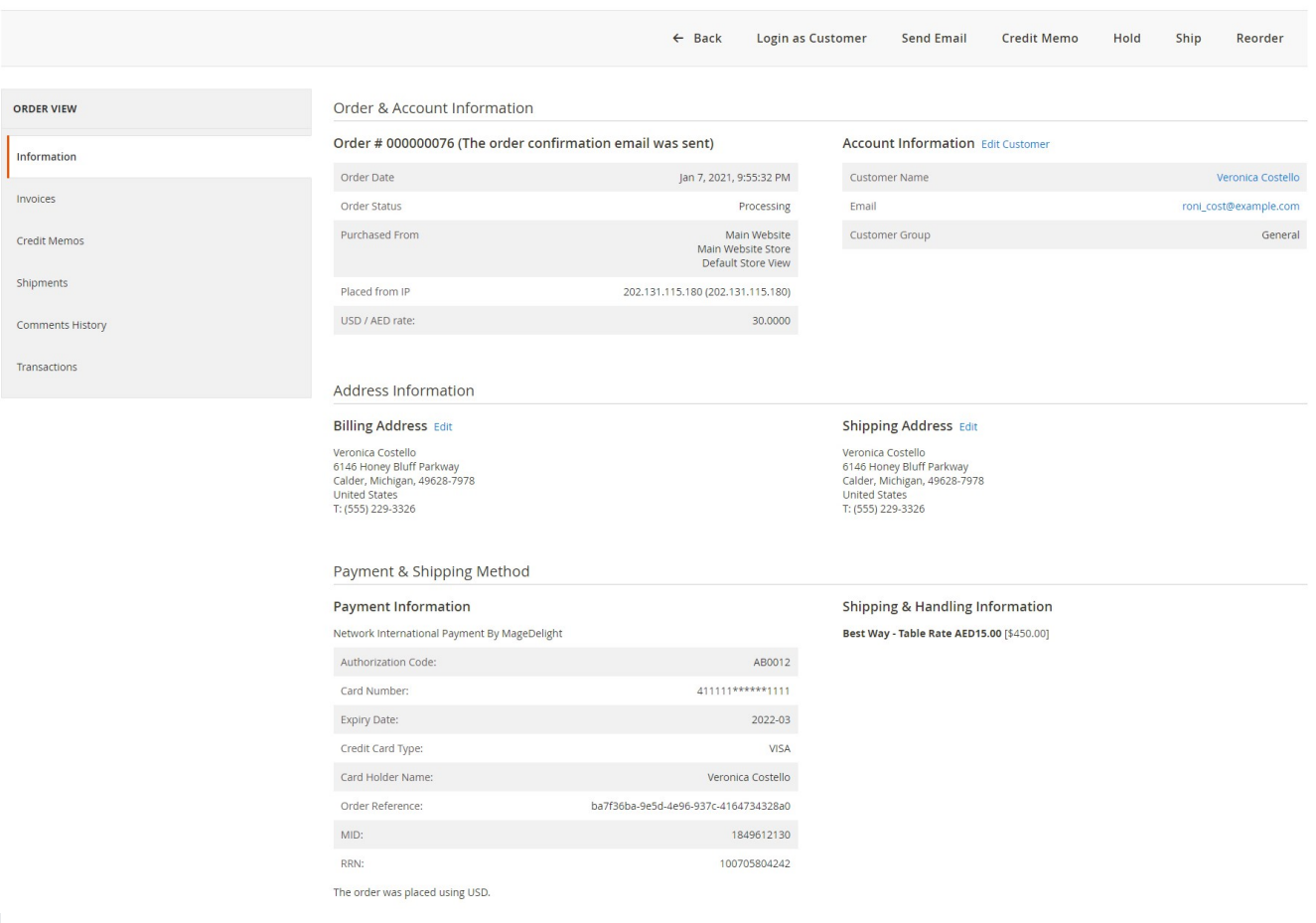

Admin can also view the payment details used by customer during order placed from website. Admin can see the payment information for specific order like "Credit Card Type", Credit card number with masked format, total processed amount on the card, Network gateway generated transaction id, Order Reference and the currency format in which order was placed.

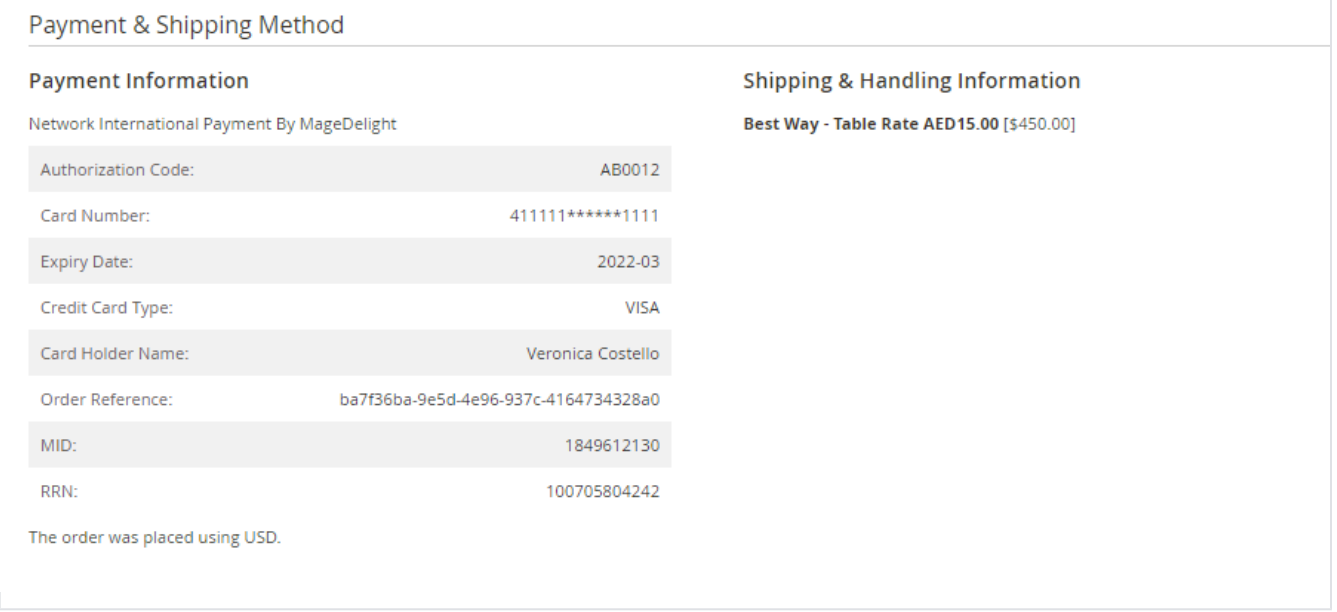

Admin can check payment method used while placing an order on order details page.

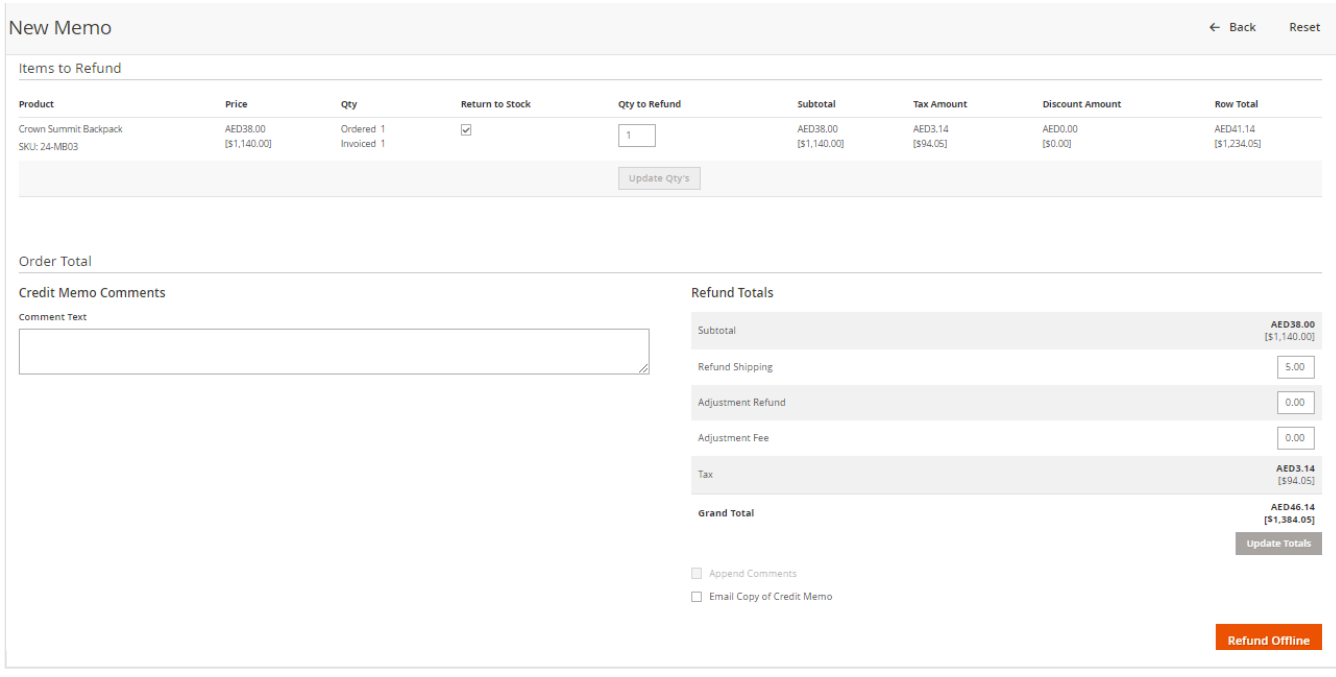

Network payment gateway provides merchant, the flexibility of offering refunds for an order. Refund would be processed or credit memo would be generated for an order after capture transaction settlement from Merchant account.

# <span id="page-4-0"></span>Frontend Functionality

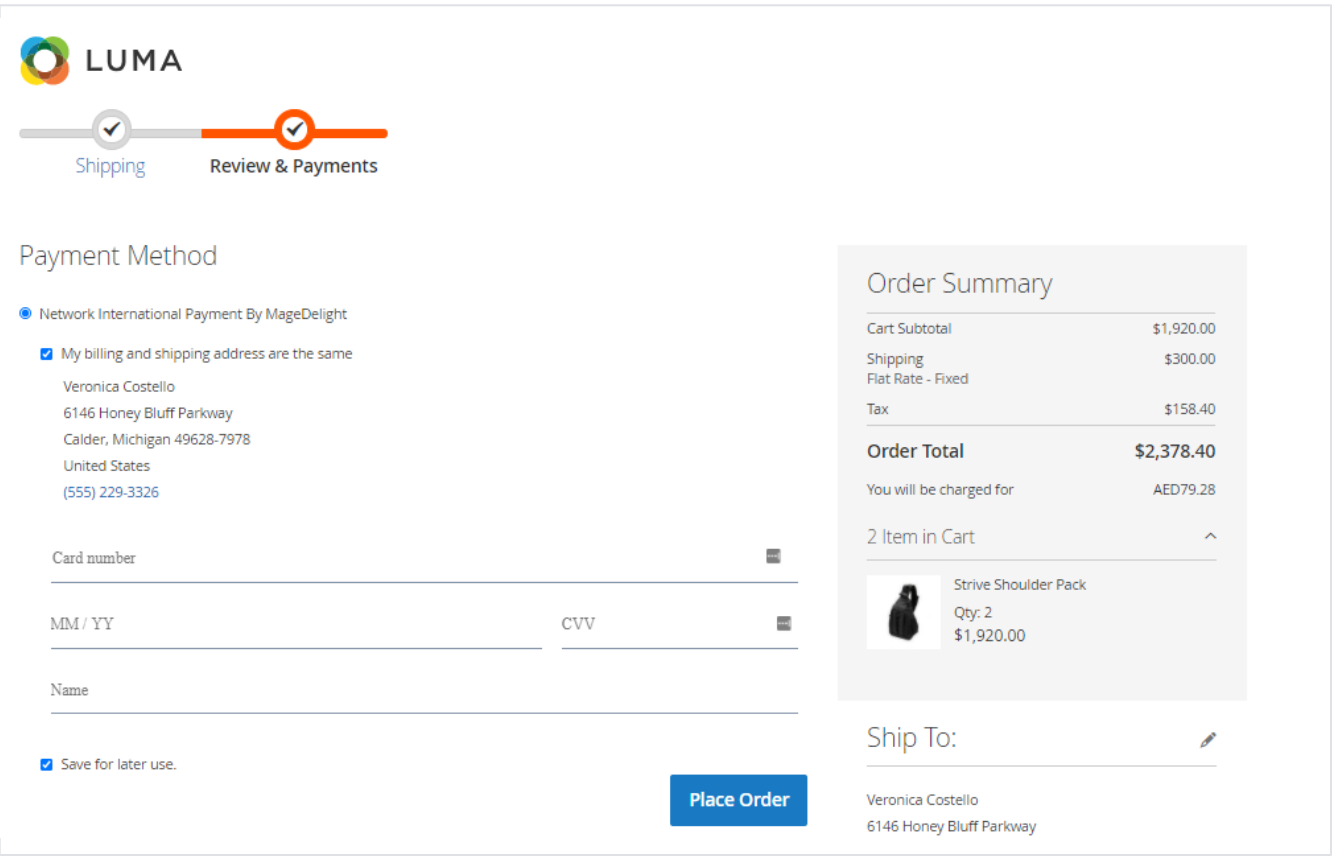

Customer will get option to pay using Ngenius Network Payment method as shown in above image. Customer can check "Save for later use" checkbox to save current card for future purchases. Card details will be stored on Network payment server.

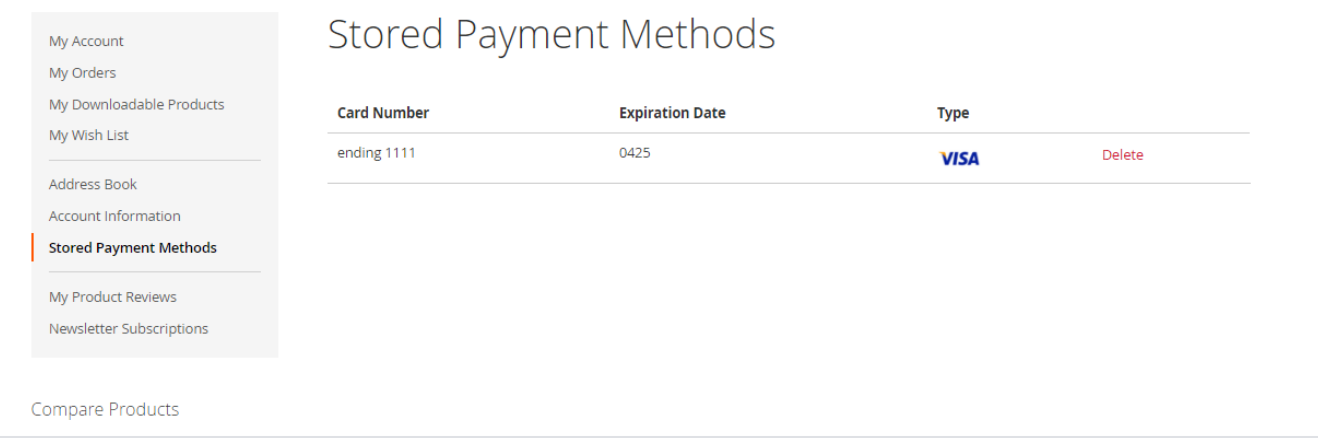

Customer is allowed to delete the card details from " My Account" section.

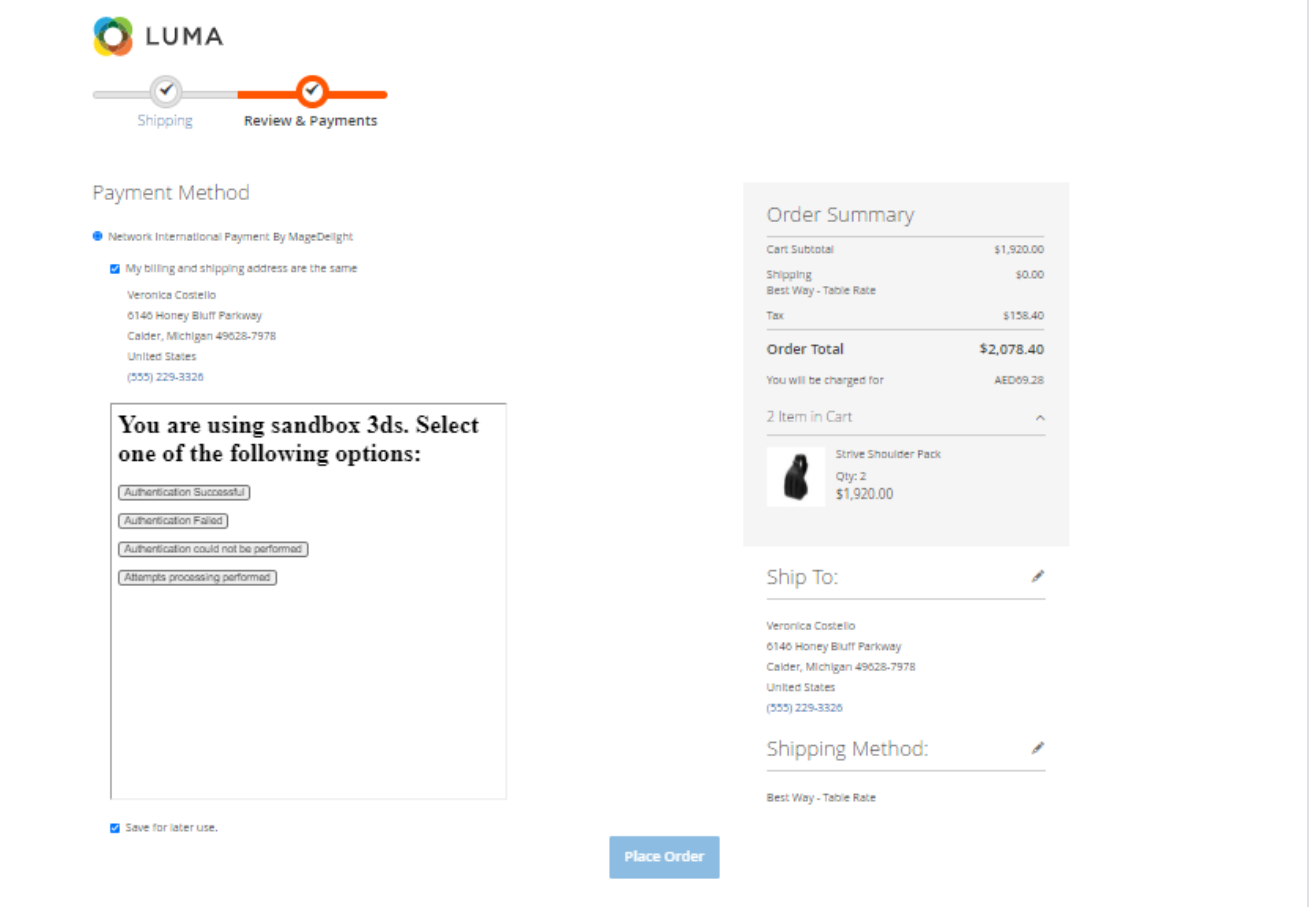

**3D Security**: The extension supports Network 3D secure payment. It's an additional layer of security during the Card payment process when shopping online. The page itself is managed by the bank & is independent to the merchant's website but the authentication itself is done by VISA or MasterCard (depending on your card). Depending on your bank you may be requested to input the 3Ds password or a dynamic OTP (one time password) send to your mobile phone each time you attempt to make a payment.

#### <span id="page-5-0"></span>Demo

[Click here](http://docs.magedelight.com) to visit frontend.

[Click here](http://docs.magedelight.com) to visit backend admin panel.

<span id="page-5-1"></span>FAQs

[Click here](http://support.magedelight.com) to visit FAQs.

<span id="page-5-2"></span>Support

<span id="page-6-0"></span>[Click here](http://support.magedelight.com) to raise a support ticket using your MageDelight account. Additional Services

[Click here](https://www.magedelight.com/services.html) to get the customized solution for this extension.

**Thank you for choosing [MageDelight!](https://www.magedelight.com/)**